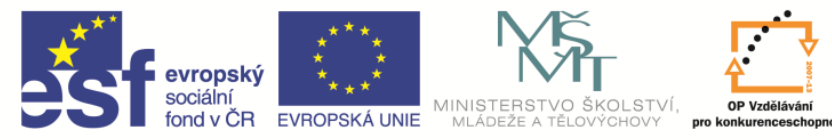

**EduCom** *Tento materiál vznikl jako součást projektu EduCom, který je spolufinancován Evropským sociálním fondem a státním rozpočtem ČR.*

INVESTICE DO ROZVOJE VZDĚLÁVÁNÍ

# **Zpracování dat pro výrobu**

l<br>I

#### **Petr Zelený Technická univerzita v Liberci**

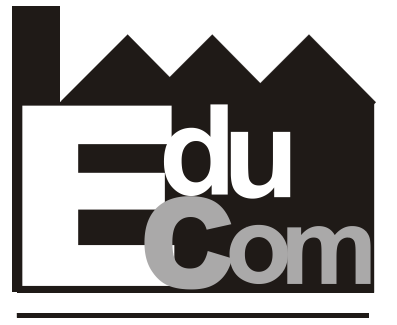

**EDUCATION COMPANY** 

#### **3D digitalizace a rapid prototyping I**

**Technická univerzita v Liberci a partneři Preciosa, a.s. a TOS Varnsdorf a.s.**

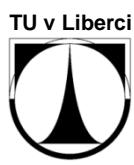

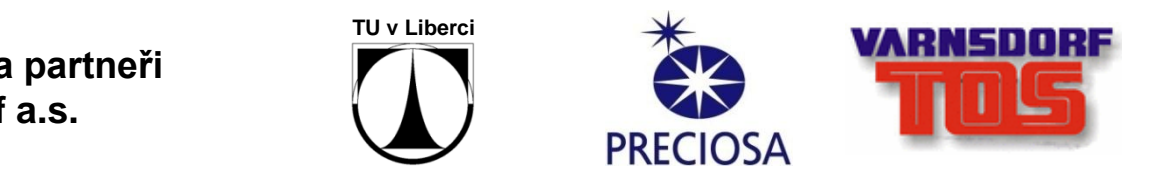

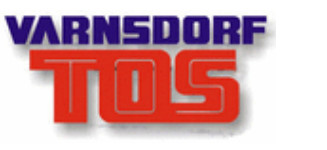

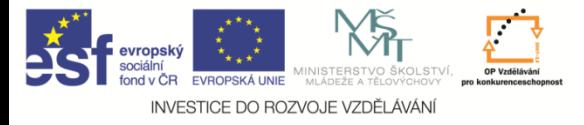

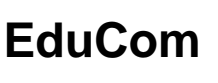

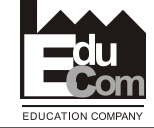

#### **Obsah přednášky**

- 1. Představení technologií dostupných na katedře
- 2. Popis formátu dat .STL + ukázka v sw. **MiniMagics**
- 3. Zpracování dat v sw. CatalystEX pro zařízení Dimension sst768

## 4. Proces spuštění výroby

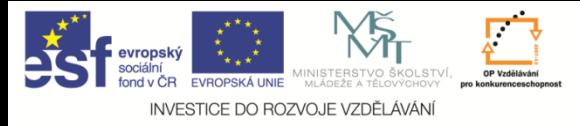

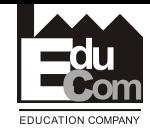

#### Systémy Prodigy a Dimension sst 768

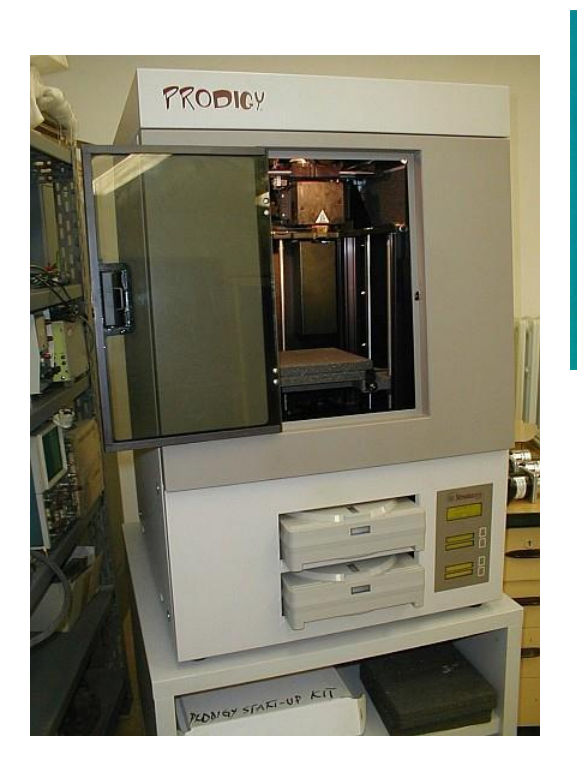

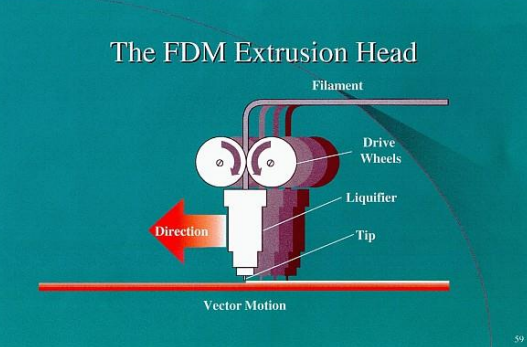

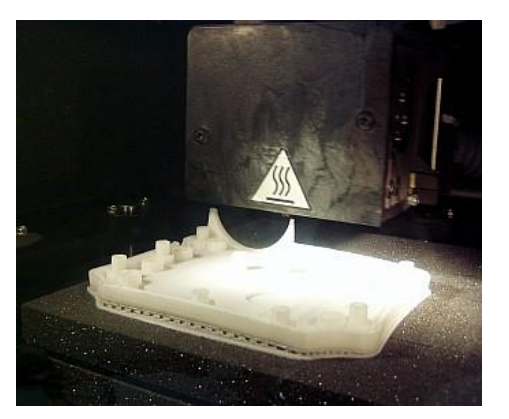

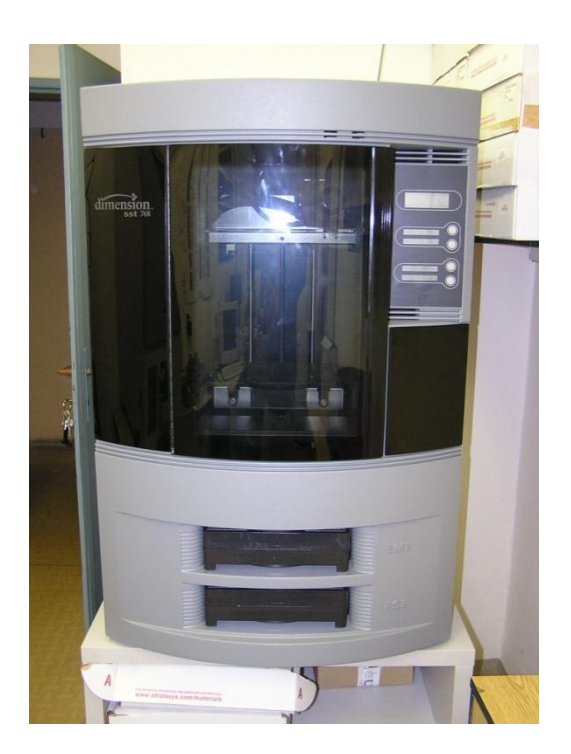

#### Zařízení pro rychlou výrobu funkčních ABS modelů metodou FDM. Max. rozměry modelů: 203 x 203 x 305 mm

Petr Zelený Tel.: +420 485 353 354 4.10.2012

Tento projekt je financován evropským sociálním fondem a státním rozpočtem ČR<br>www.kys.tul.cz/EduCom/ e–mail: petr.zeleny@tul.cz

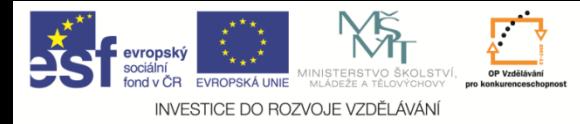

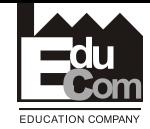

#### Postup výroby prototypu

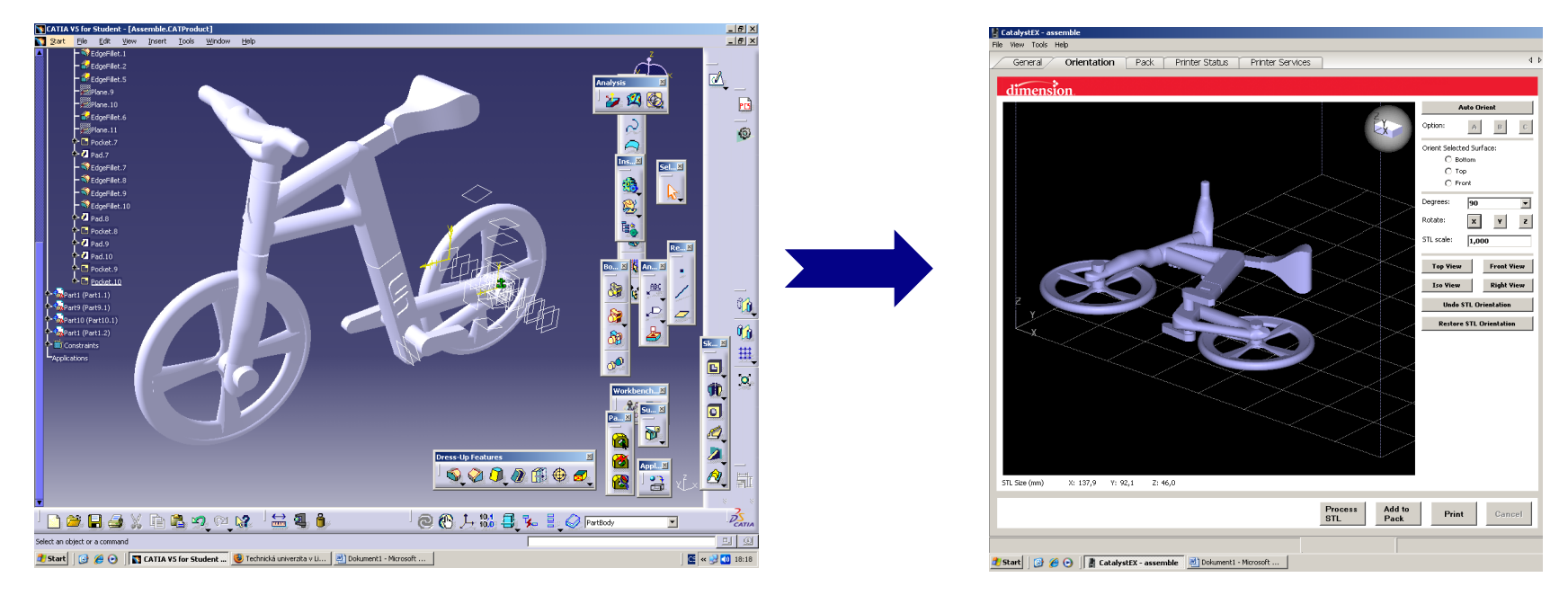

#### 3D data – jakýkoliv CAD Otevření souboru \*.STL

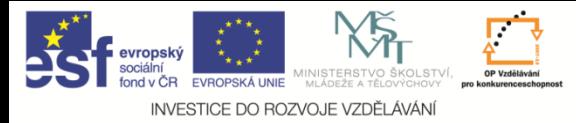

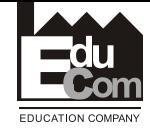

#### Postup výroby prototypu

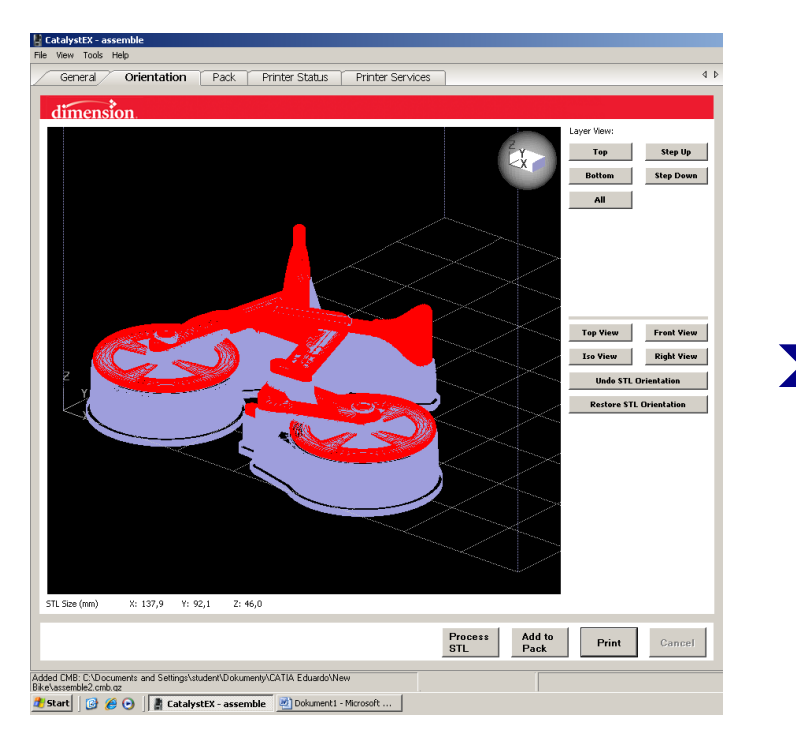

### Rozdělení na vrstvy a vygenerování podpor

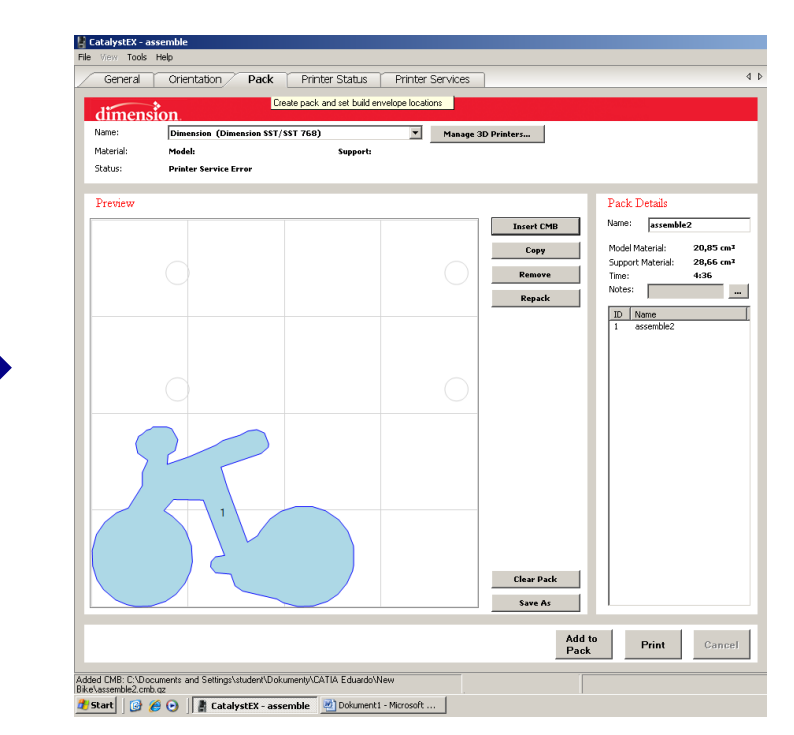

#### Umístění na pracovní desce při tisku a odeslání na stroj

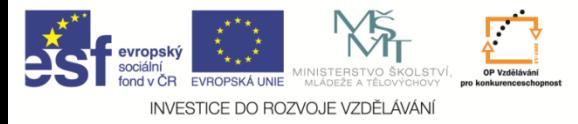

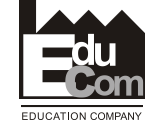

Postup výroby prototypu

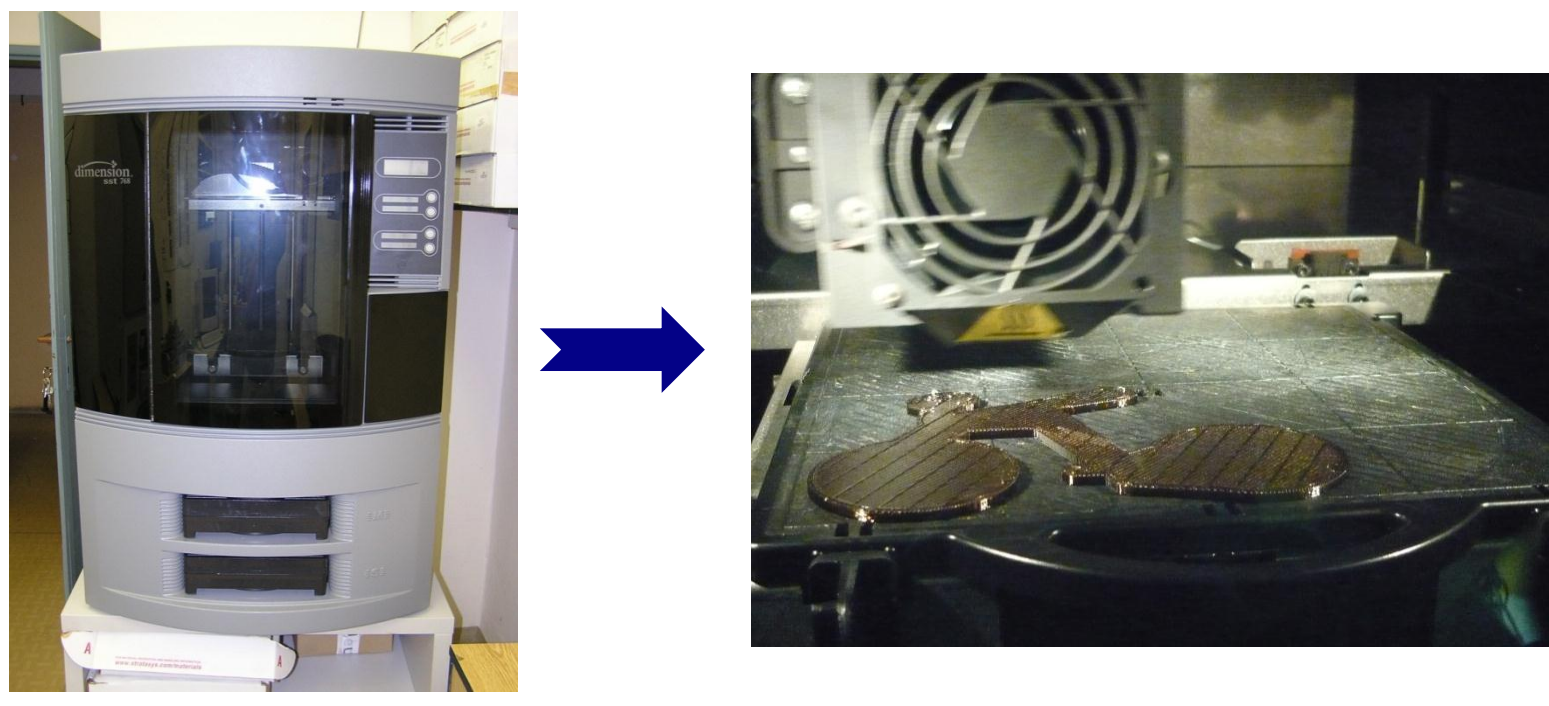

zařízení výroba

4.10.2012

Petr Zelený Tel.: +420 485 353 354 e–mail: petr.zeleny@tul.cz

Tento projekt je financován evropským sociálním fondem a státním rozpočtem ČR<br>www.kys.tul.cz/EduCom/

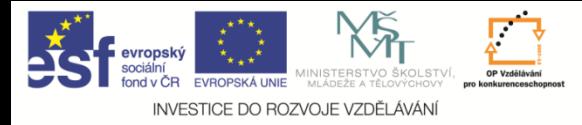

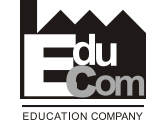

### Postup výroby prototypu

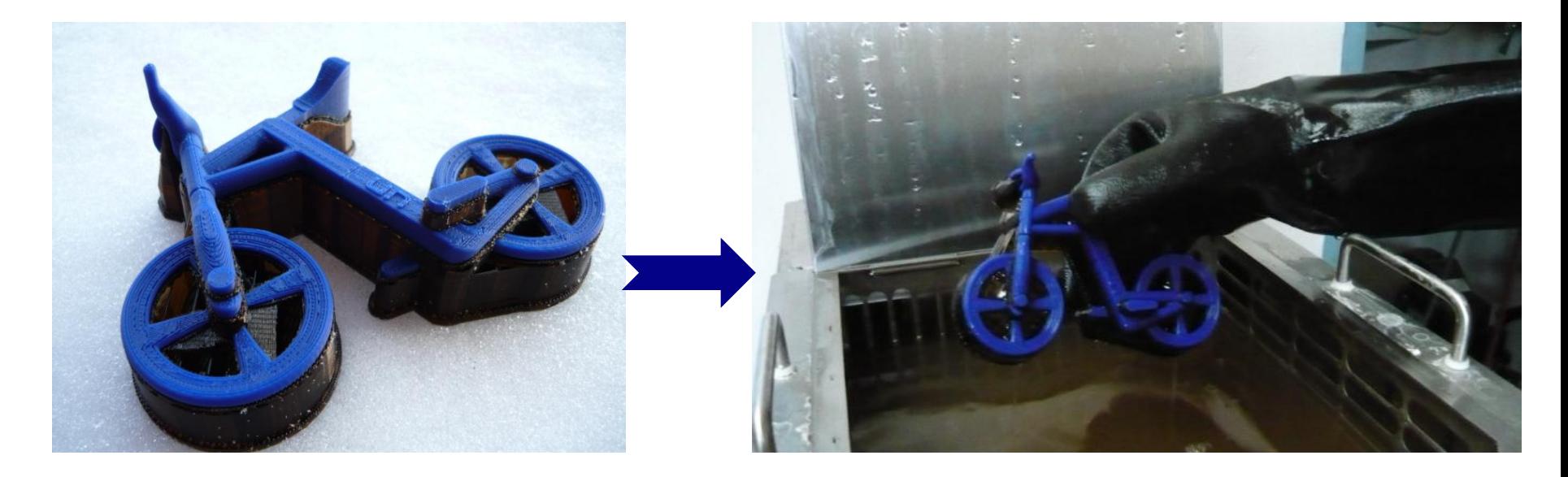

#### Vyrobený díl včetně podpor Lázeň pro rozpuštění podpor

4.10.2012

Petr Zelený Tel.: +420 485 353 354 e–mail: petr.zeleny@tul.cz

Trujekt je financován evropským sociálním fondem a státním rozpočtem ČR<br>www.kys.tul.cz/EduCom/

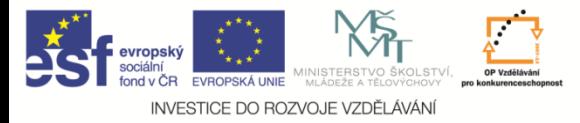

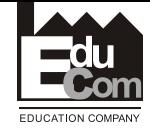

### Postup výroby prototypu

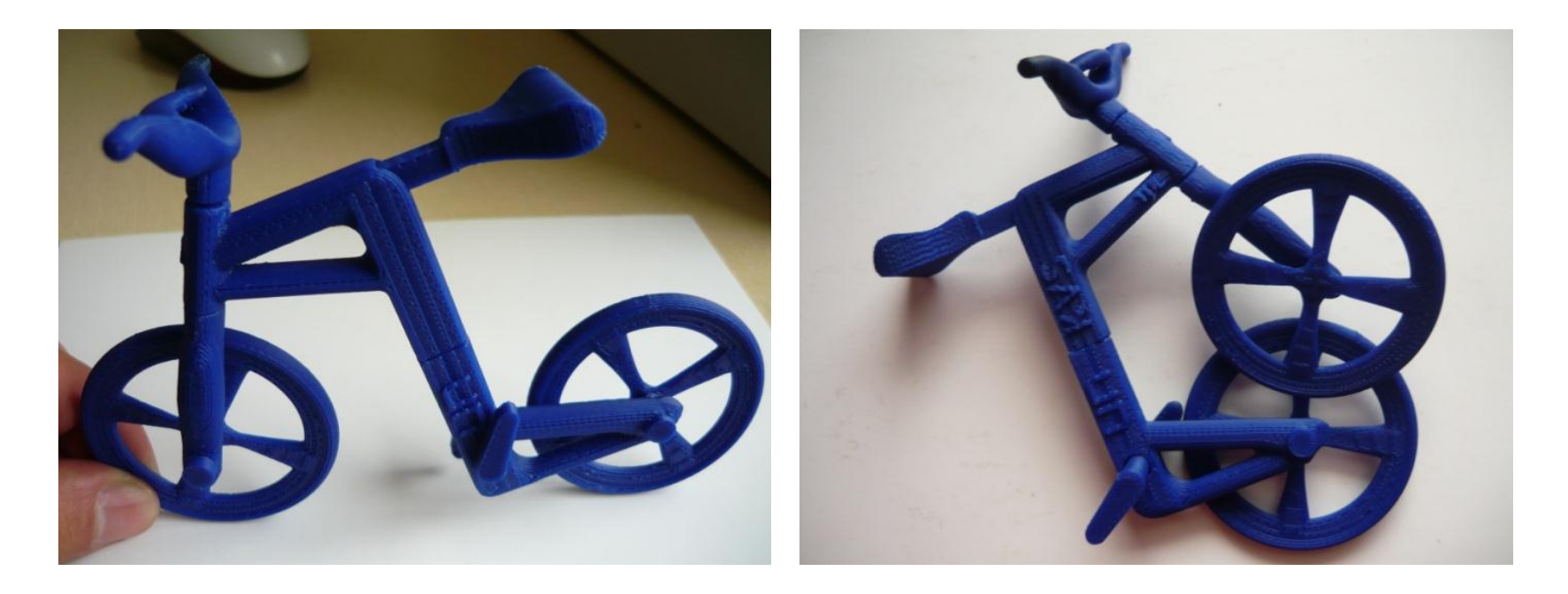

#### Hotový výrobek

4.10.2012

Petr Zelený Tel.: +420 485 353 354 e–mail: petr.zeleny@tul.cz

Trujekt je financován evropským sociálním fondem a státním rozpočtem ČR<br>www.kys.tul.cz/EduCom/

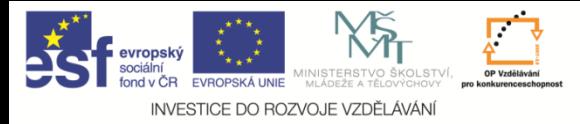

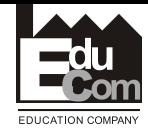

Ukázky vyrobených prototypů

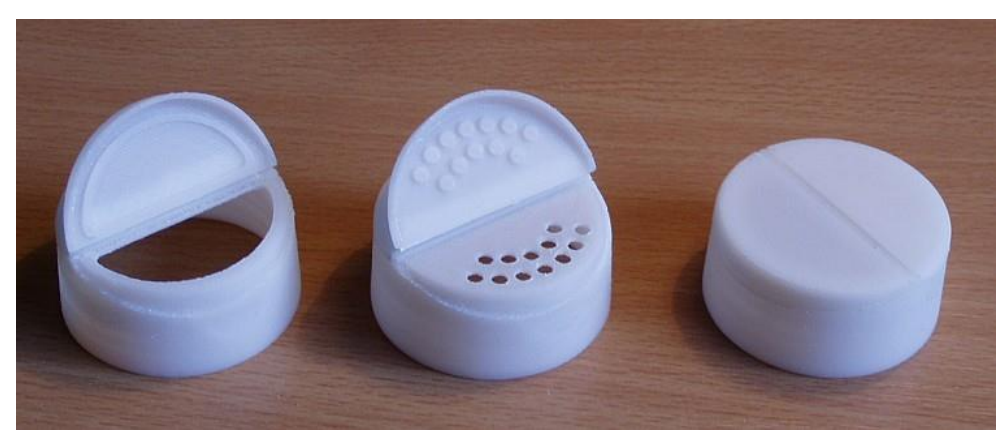

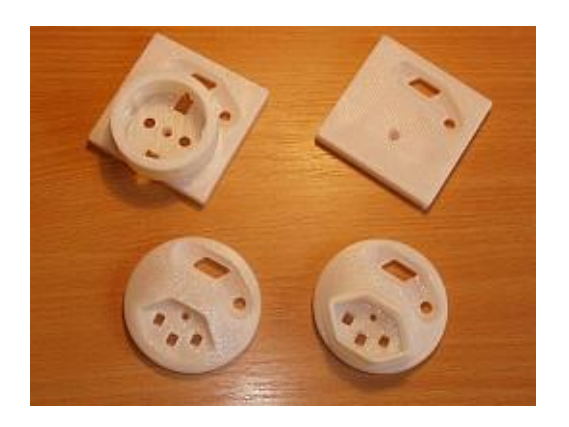

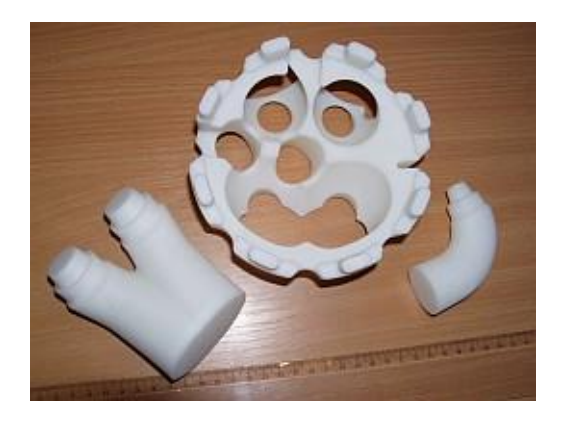

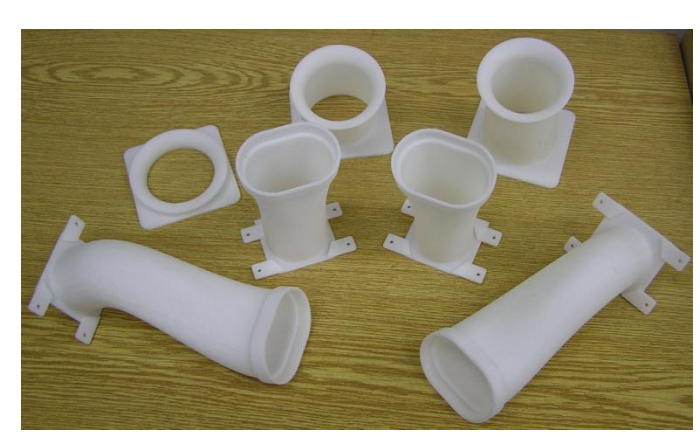

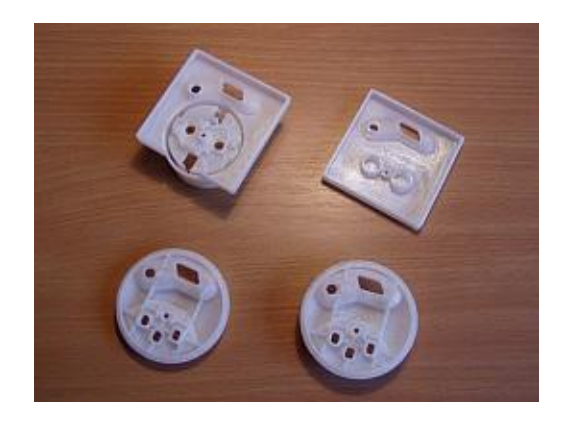

4.10.2012

Petr Zelený Tel.: +420 485 353 354 e–mail: petr.zeleny@tul.cz

Tento projekt je financován evropským sociálním fondem a státním rozpočtem ČR<br>www.kys.tul.cz/EduCom/

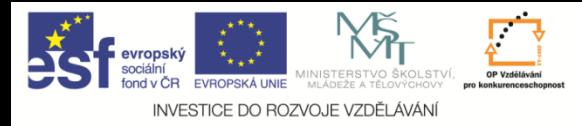

3D digitalizace a rapid prototyping I

**EduCom**

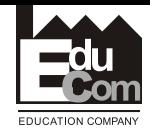

#### **Představení technologií dostupných na katedře**

Ukázky vyrobených prototypů

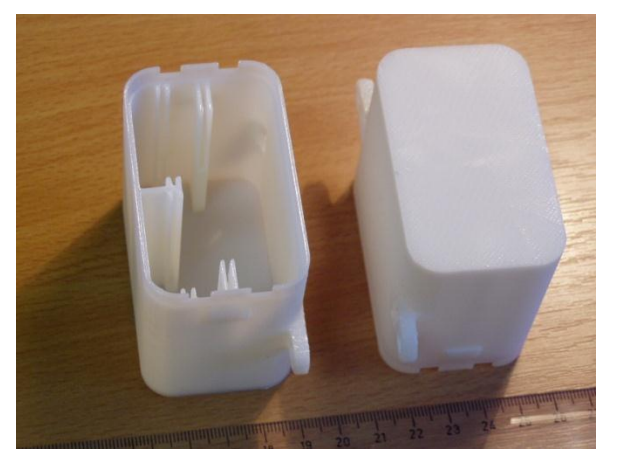

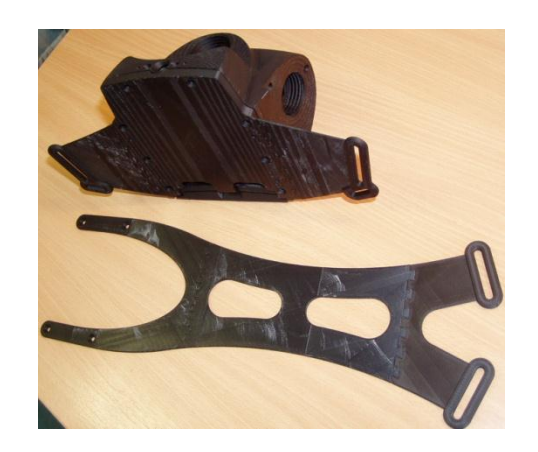

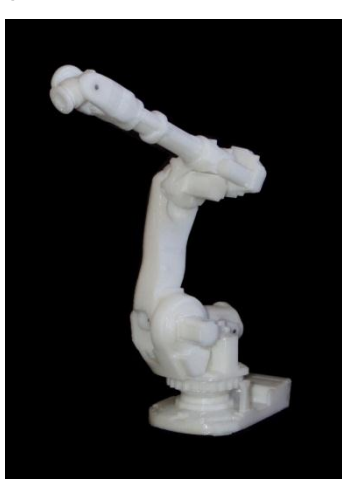

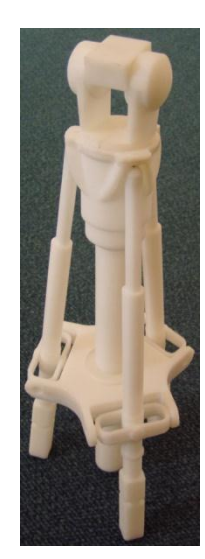

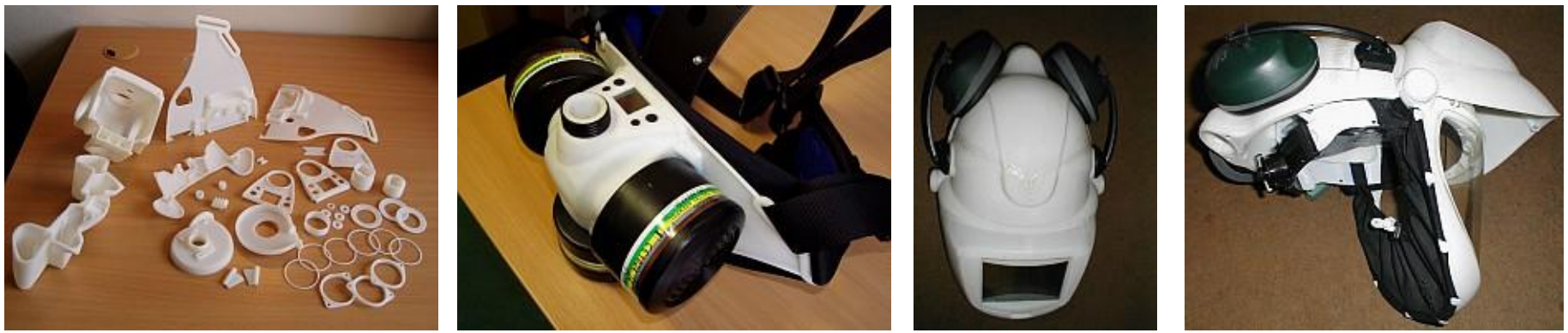

4.10.2012

Petr Zelený Tel.: +420 485 353 354 e–mail: petr.zeleny@tul.cz

Tento projekt je financován evropským sociálním fondem a státním rozpočtem ČR<br>www.kys.tul.cz/EduCom/

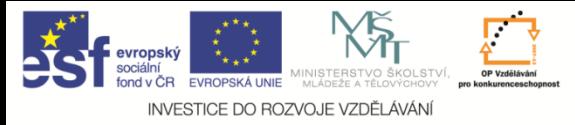

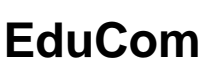

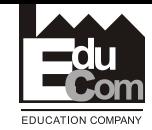

### Systém Objet Connex 500

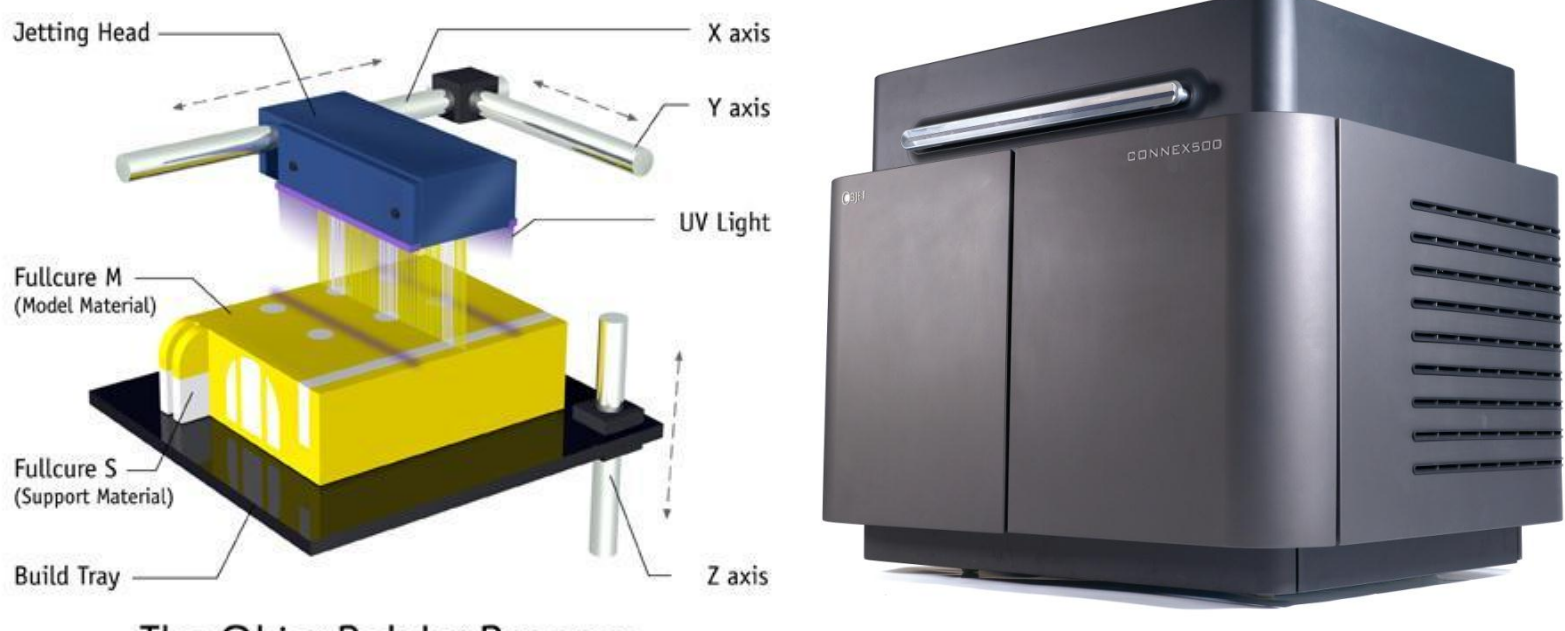

The Objet PolyJet Process

#### Zařízení pro rychlou výrobu funkčních modelů metodou PolyJetMatrix. Max. rozměry modelů: 500 x 400 x 200 mm

Petr Zelený Tel.: +420 485 353 354 e–mail: petr.zeleny@tul.cz 4.10.2012

Tento projekt je financován evropským sociálním fondem a státním rozpočtem ČR<br>www.kys.tul.cz/EduCom/

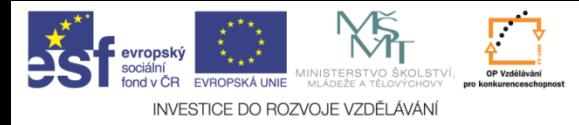

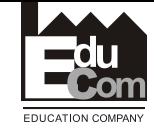

#### Postup výroby prototypu

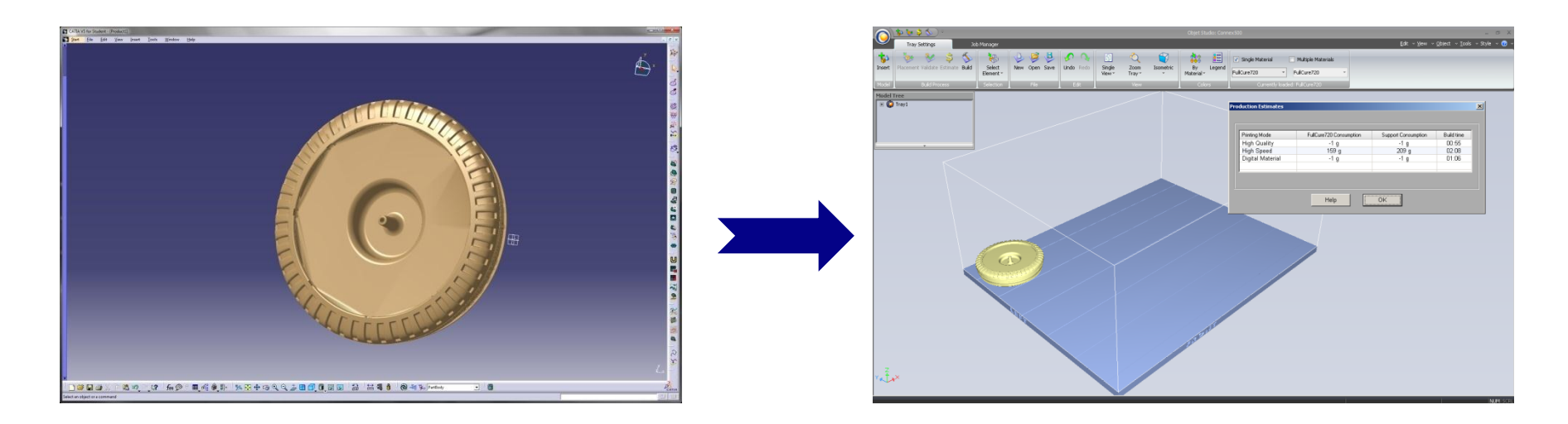

#### 3D data – jakýkoliv CAD zpracování pro výrobu formát dat \*.STL

Petr Zelený Tel.: +420 485 353 354 e–mail: petr.zeleny@tul.cz 4.10.2012

Trujekt je financován evropským sociálním fondem a státním rozpočtem ČR<br>www.kys.tul.cz/EduCom/

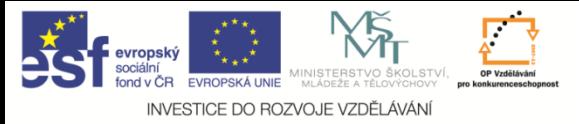

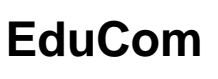

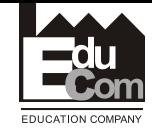

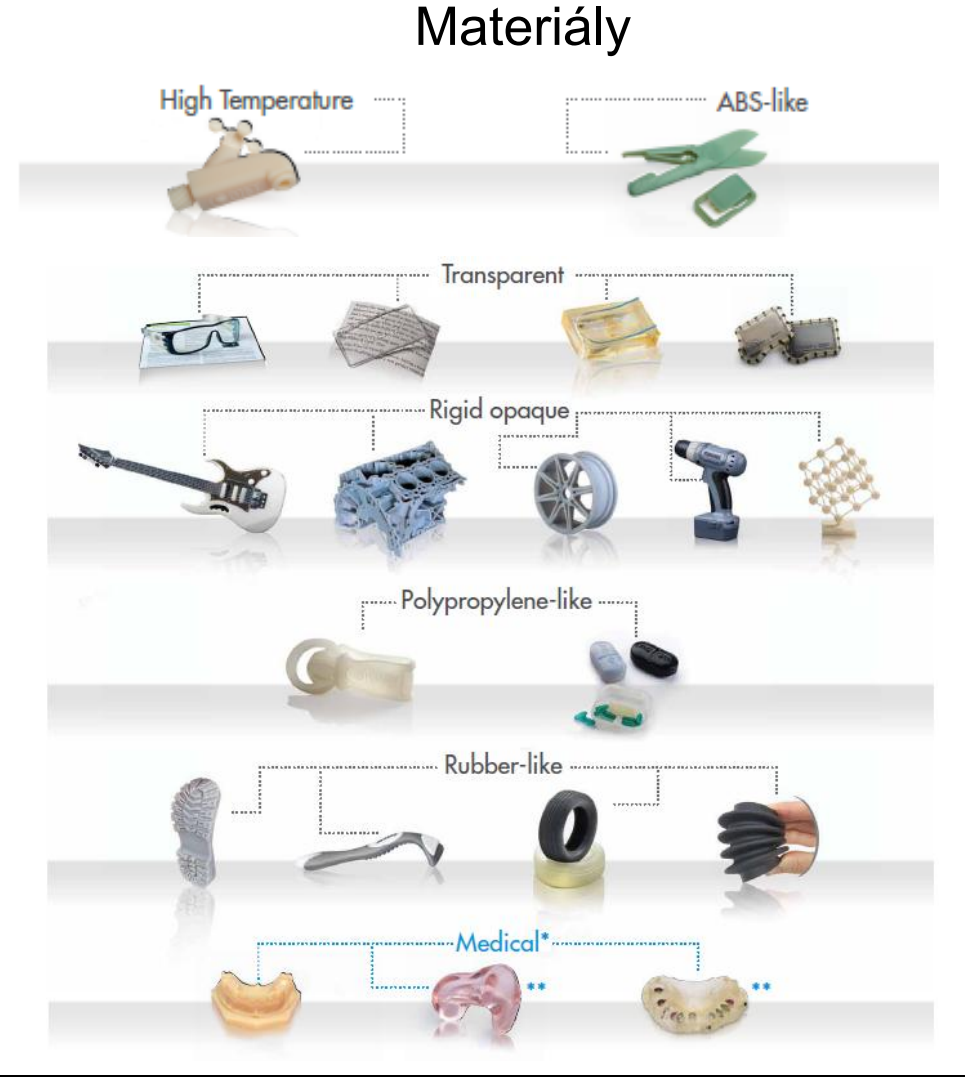

Petr Zelený Tel.: +420 485 353 354 e–mail: petr.zeleny@tul.cz

Tento projekt je financován evropským sociálním fondem a státním rozpočtem ČR<br>www.kys.tul.cz/EduCom/

Projekt Educom

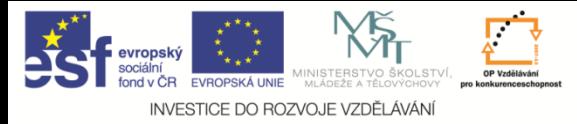

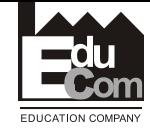

#### Ukázky vyrobených prototypů

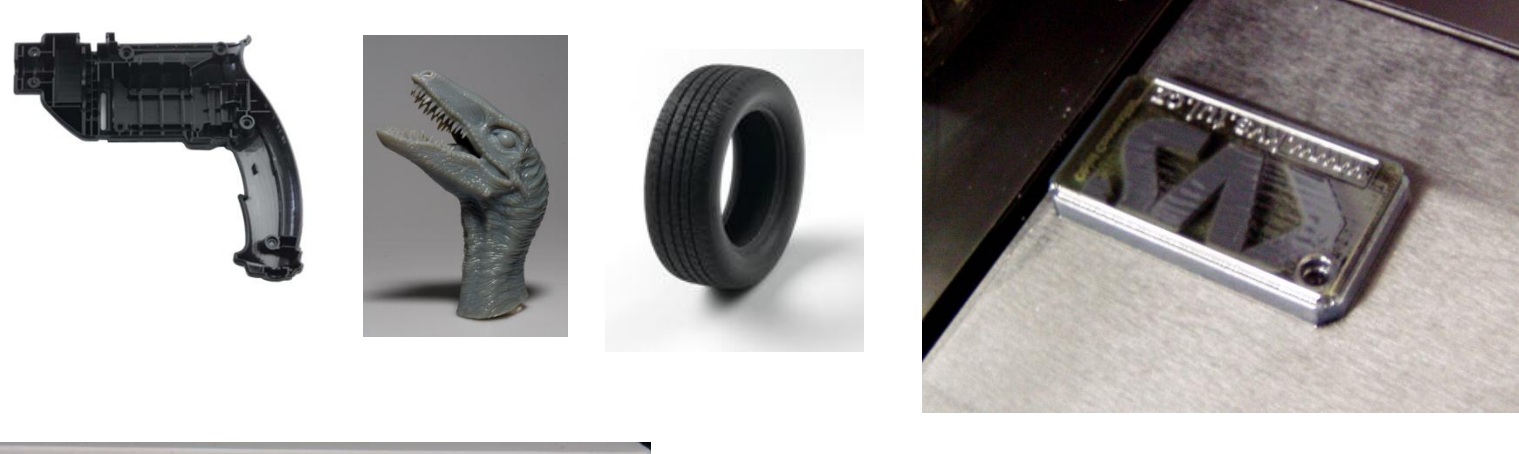

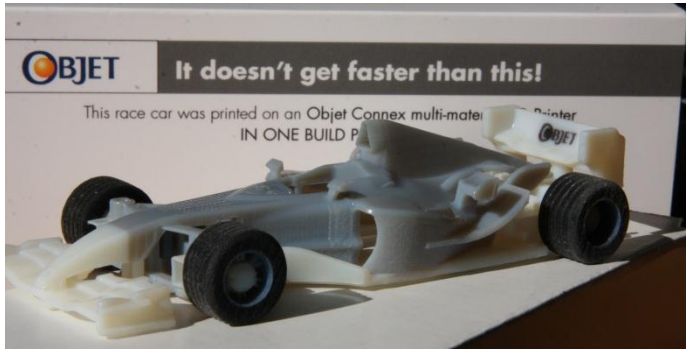

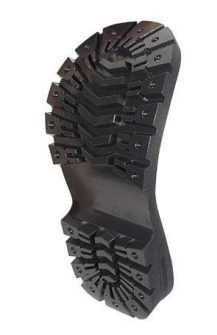

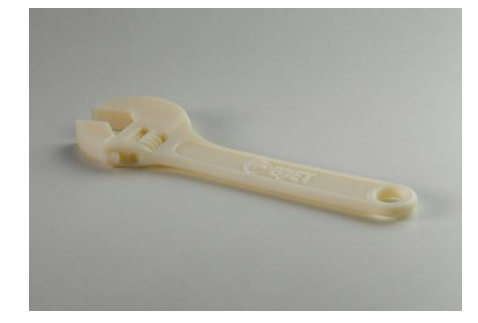

4.10.2012

Petr Zelený Tel.: +420 485 353 354 e–mail: petr.zeleny@tul.cz

Trujekt je financován evropským sociálním fondem a státním rozpočtem ČR<br>www.kys.tul.cz/EduCom/

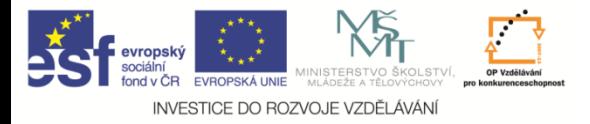

3D digitalizace a rapid prototyping I

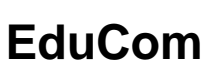

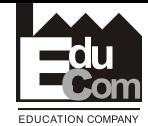

#### **Popis formátu dat .STL**

Soubor \*.STL je popis 3D modelu pomocí trojúhelníků s údajem, která plocha trojúhelníku je rub a , která líc. Jedná se o soupis souřadnic vrcholů trojúhelníků s normálou.

Čím je větší křivost plochy, tím je síť jemnější. Jemnost sítě lze ovlivnit nastavením při exportu z CADu. Špatně nastavené parametry způsobí hranatý povrch místo hladkého.

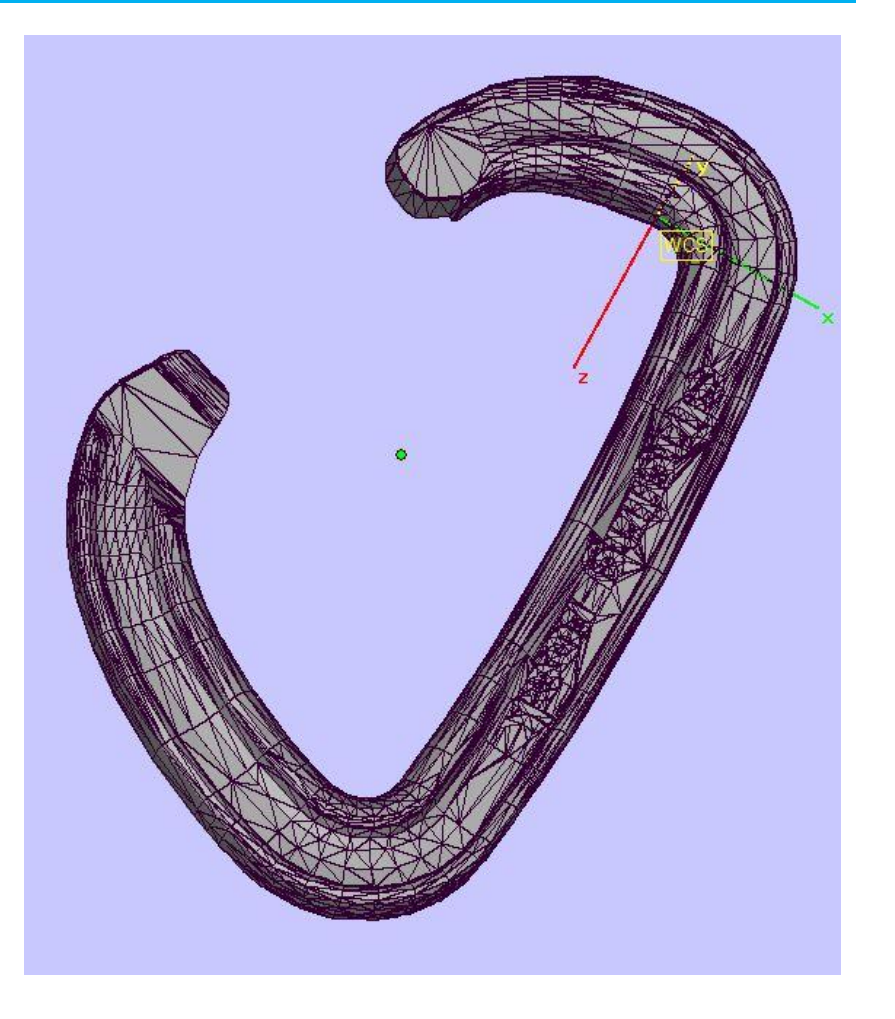

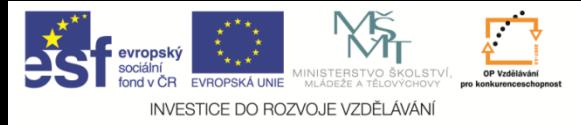

3D digitalizace a rapid prototyping I

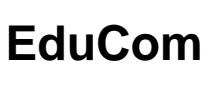

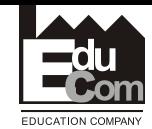

#### **Popis formátu dat .STL**

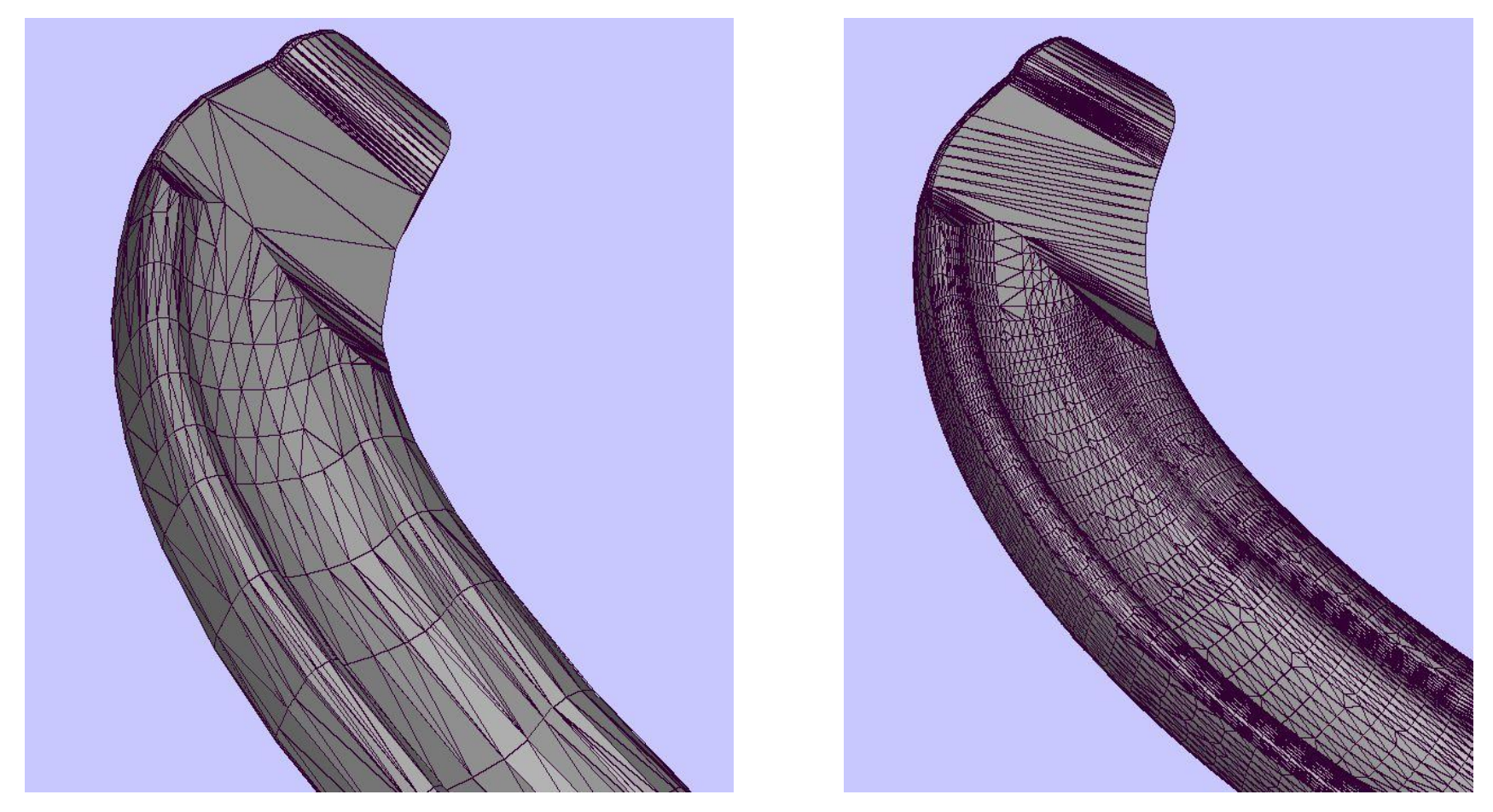

#### Vlevo hrubá síť trojúhelníků a vpravo jemná. Více podrobností na jiných dílech současně ukazovány v sw. MiniMagics.

4.10.2012

Petr Zelený Tel.: +420 485 353 354 e–mail: petr.zeleny@tul.cz

Tento projekt je financován evropským sociálním fondem a státním rozpočtem ČR<br>www.kys.tul.cz/EduCom/

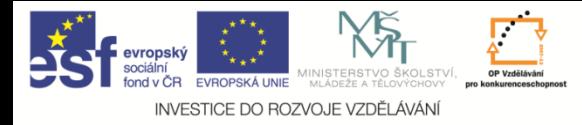

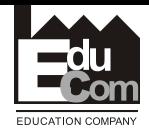

 $\begin{array}{c|c|c|c|c} \hline \multicolumn{1}{c|}{\textbf{...}} & \multicolumn{1}{c|}{\textbf{...}} & \multicolumn{1}{c|}{\textbf{...}} & \multicolumn{1}{c|}{\textbf{...}} & \multicolumn{1}{c|}{\textbf{...}} & \multicolumn{1}{c|}{\textbf{...}} & \multicolumn{1}{c|}{\textbf{...}} & \multicolumn{1}{c|}{\textbf{...}} & \multicolumn{1}{c|}{\textbf{...}} & \multicolumn{1}{c|}{\textbf{...}} & \multicolumn{1}{c|}{\textbf{...}} & \multicolumn{1}{c|}{\textbf{...$ 

x

 $\triangleleft$   $\triangleright$ 

÷

### **Zpracování dat v sw. CatalystEX pro zařízení Dimension sst768**

CatalystEX File View Tools Help

1. Horní menu - nástroje, Part Summarv... Gen **Printer Status Printer Services** STL Report... Processing History... dim Name: **Status Notification.** ST 768 Manage 3D Printers... Materia **Reset Options** 2. Volba nastavení, Options.. Elapsed Time remaining: 3. Okno pro nastavení jednotek Propertie User Options a adresáře ukládání dat, Display units: inches millimeters 4. Nastavení jednotek, **CMB Save Location: STL Directory** 5. Adresář shodný s **STL Directory CMB Save Path** CMB Save Path: adresářem umístění .STL, 6. Jiný adresář,  $\mathbf{C}$ 7. Volba jiného adresáře, STL Size  $X: 0.0$  $Y: 0.0$  $Z: 0.0$ 8. Potvrzení.

Petr Zelený Tel.: +420 485 353 354 e–mail: petr.zeleny@tul.cz 4.10.2012

17

Tento projekt je financován evropským sociálním fondem a státním rozpočtem ČR<br>www.kys.tul.cz/EduCom/

Cancel

Print

**Cancel** 

Add to

Pack

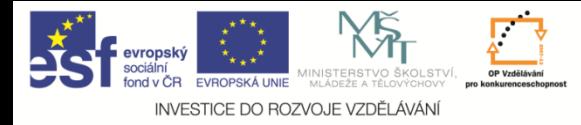

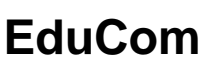

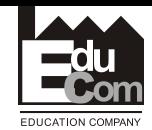

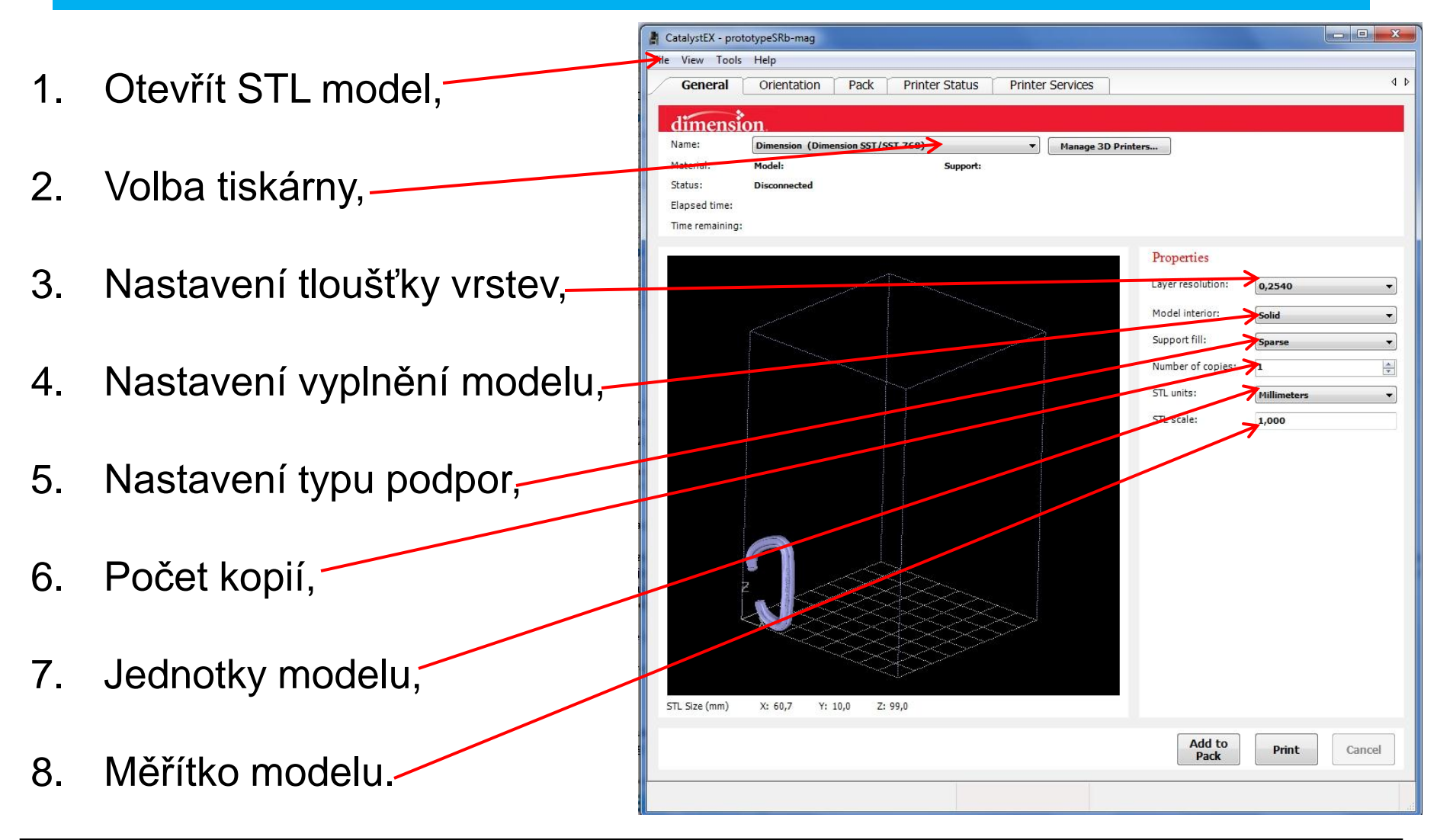

Petr Zelený Tel.: +420 485 353 354 e–mail: petr.zeleny@tul.cz 18 4.10.2012

Tento projekt je financován evropským sociálním fondem a státním rozpočtem ČR<br>www.kys.tul.cz/EduCom/

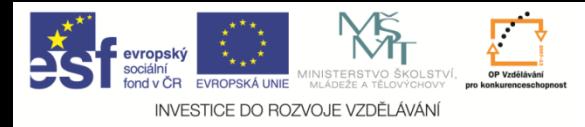

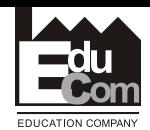

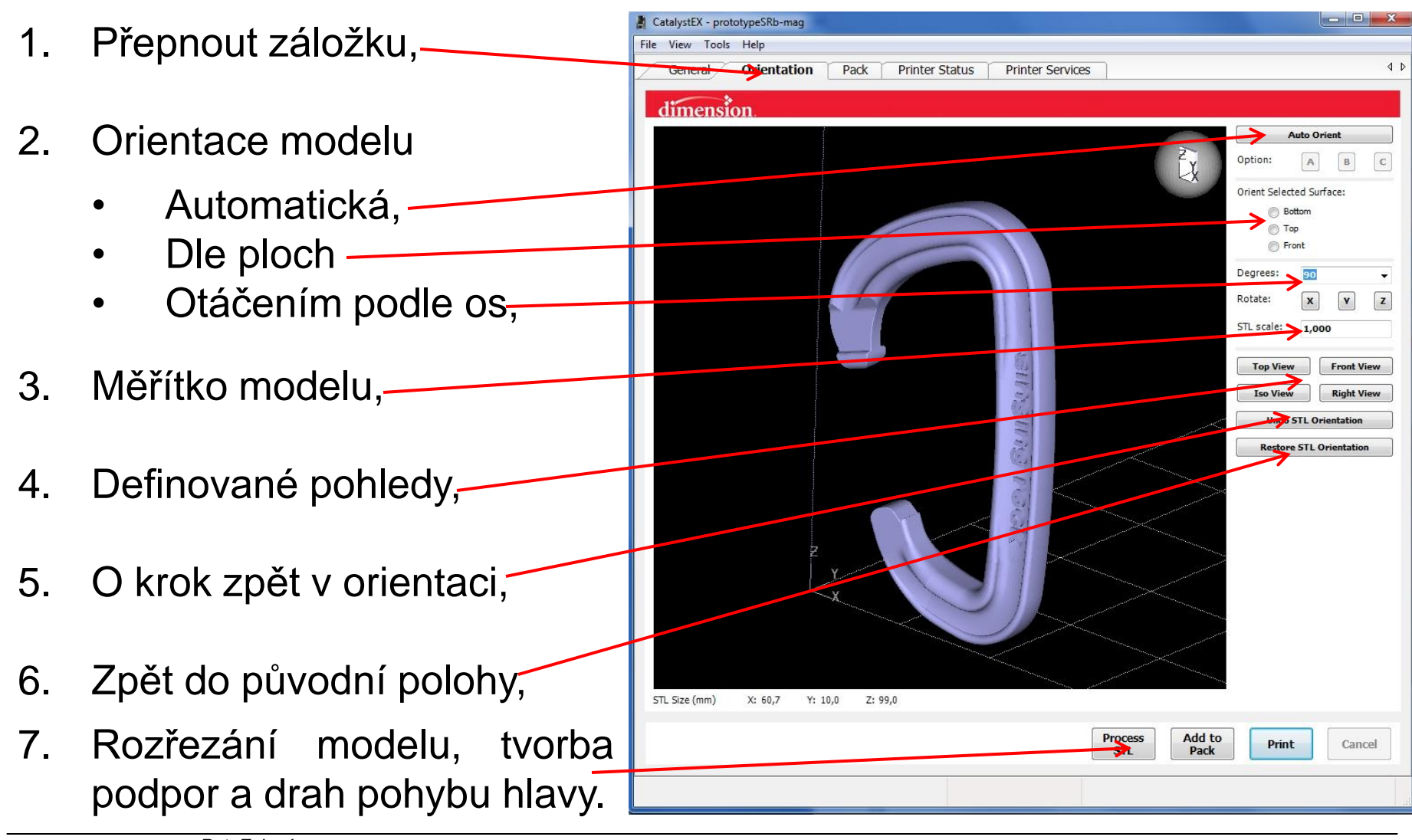

Petr Zelený Tel.: +420 485 353 354 e–mail: petr.zeleny@tul.cz

Tento projekt je financován evropským sociálním fondem a státním rozpočtem ČR<br>www.kys.tul.cz/EduCom/

Projekt Educom

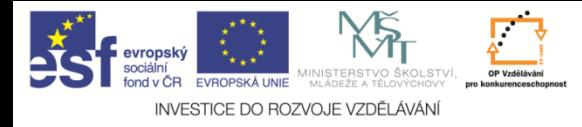

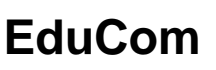

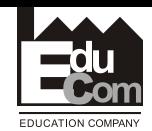

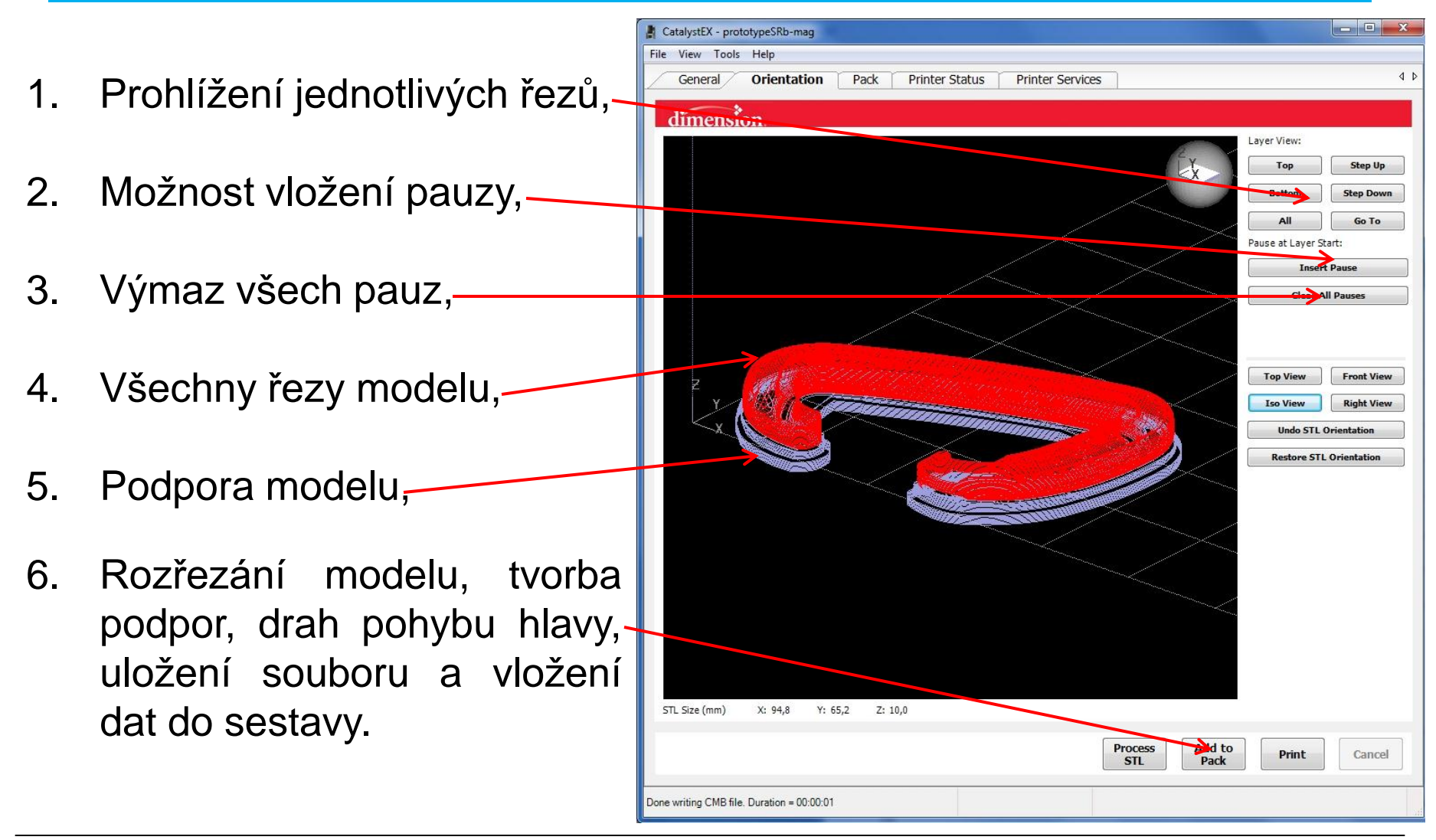

Petr Zelený Tel.: +420 485 353 354 e–mail: petr.zeleny@tul.cz

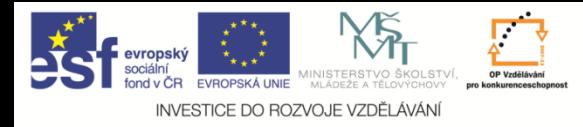

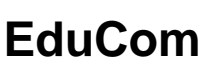

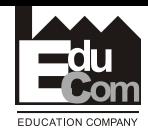

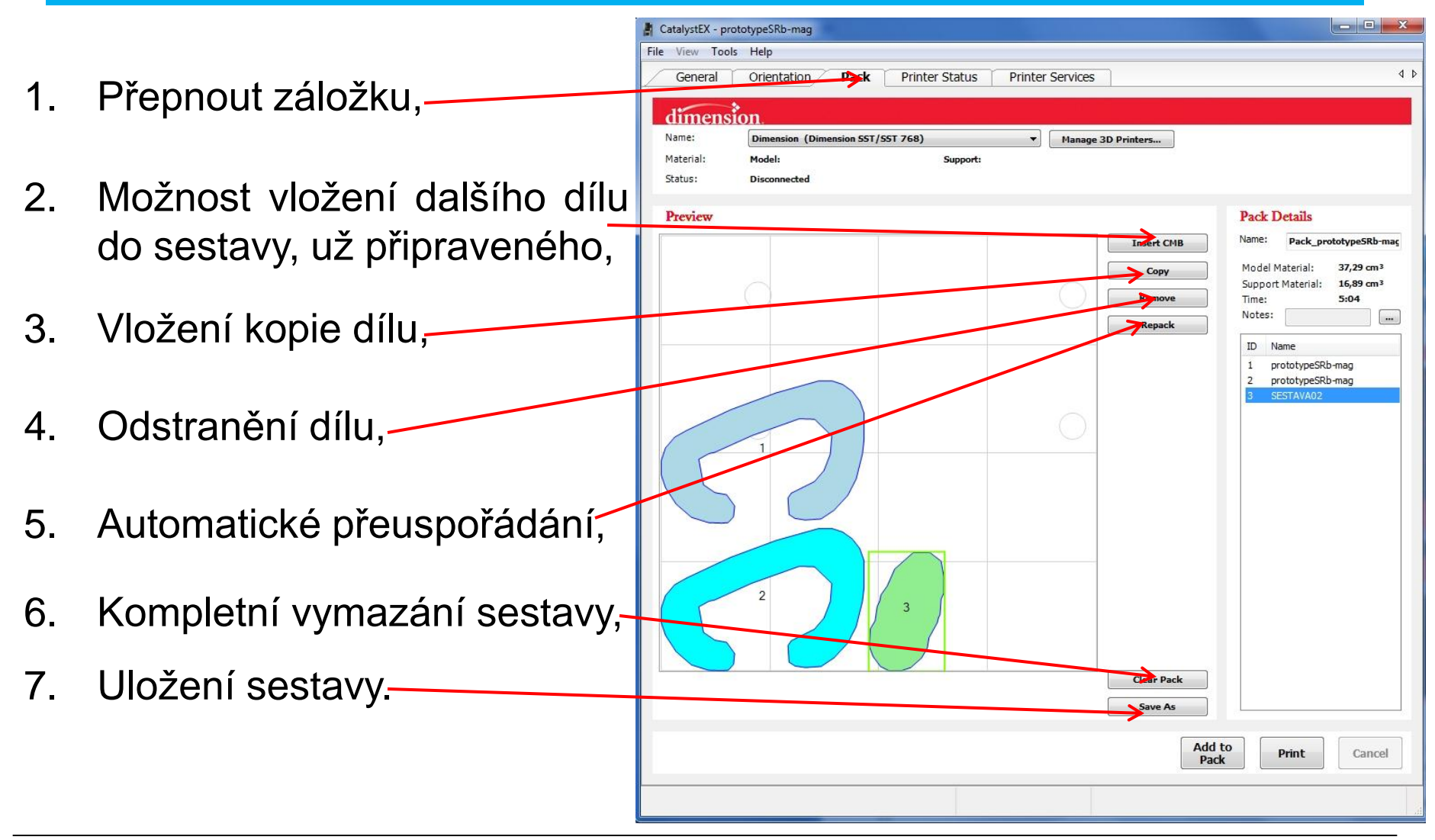

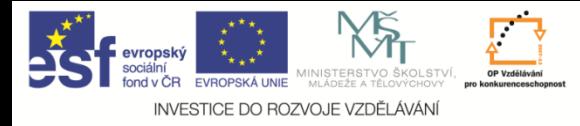

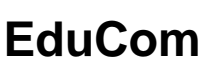

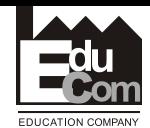

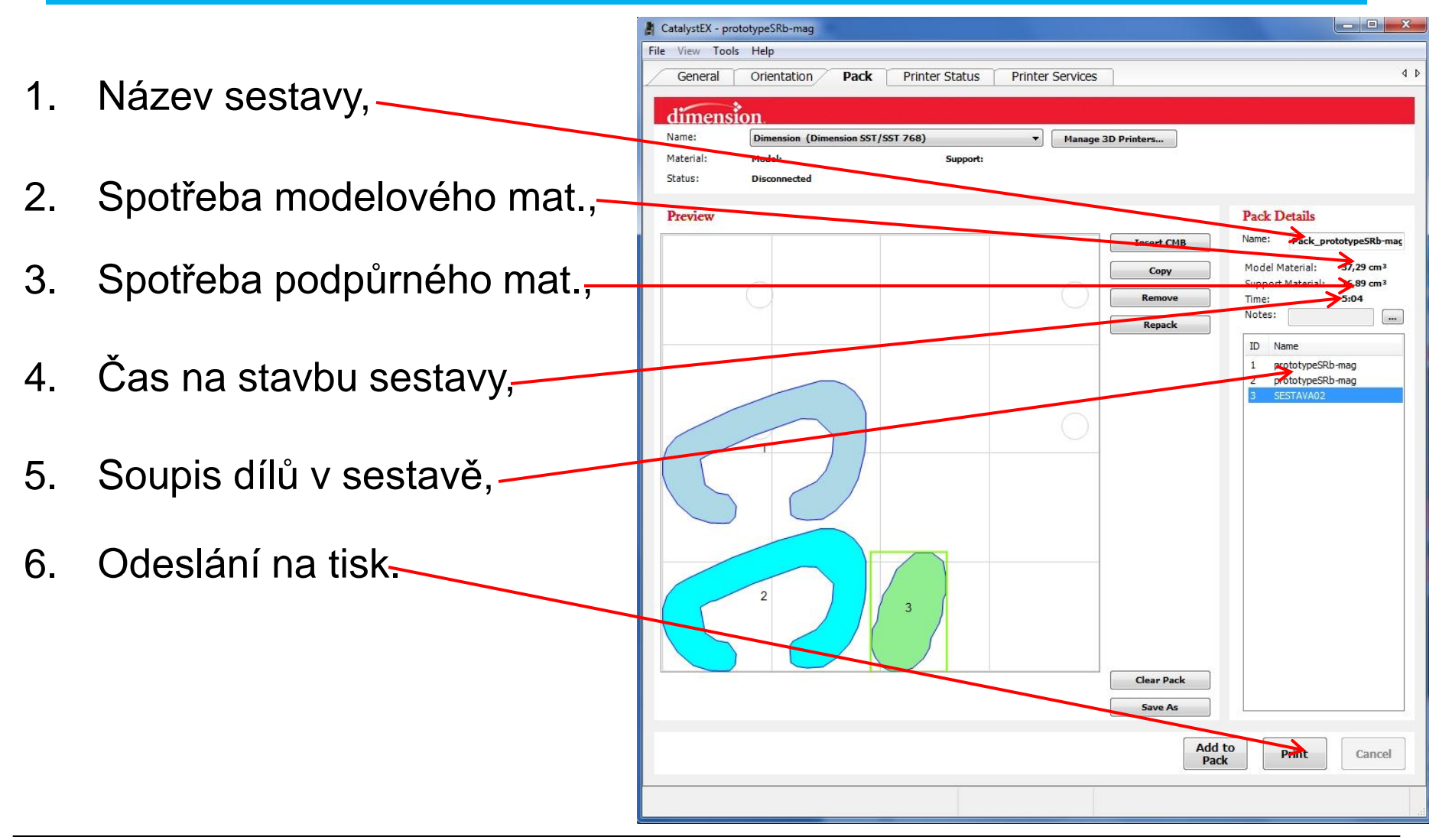

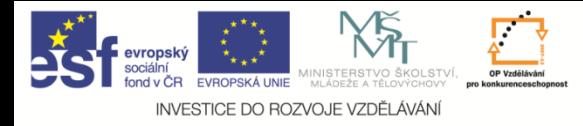

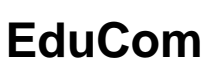

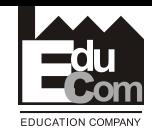

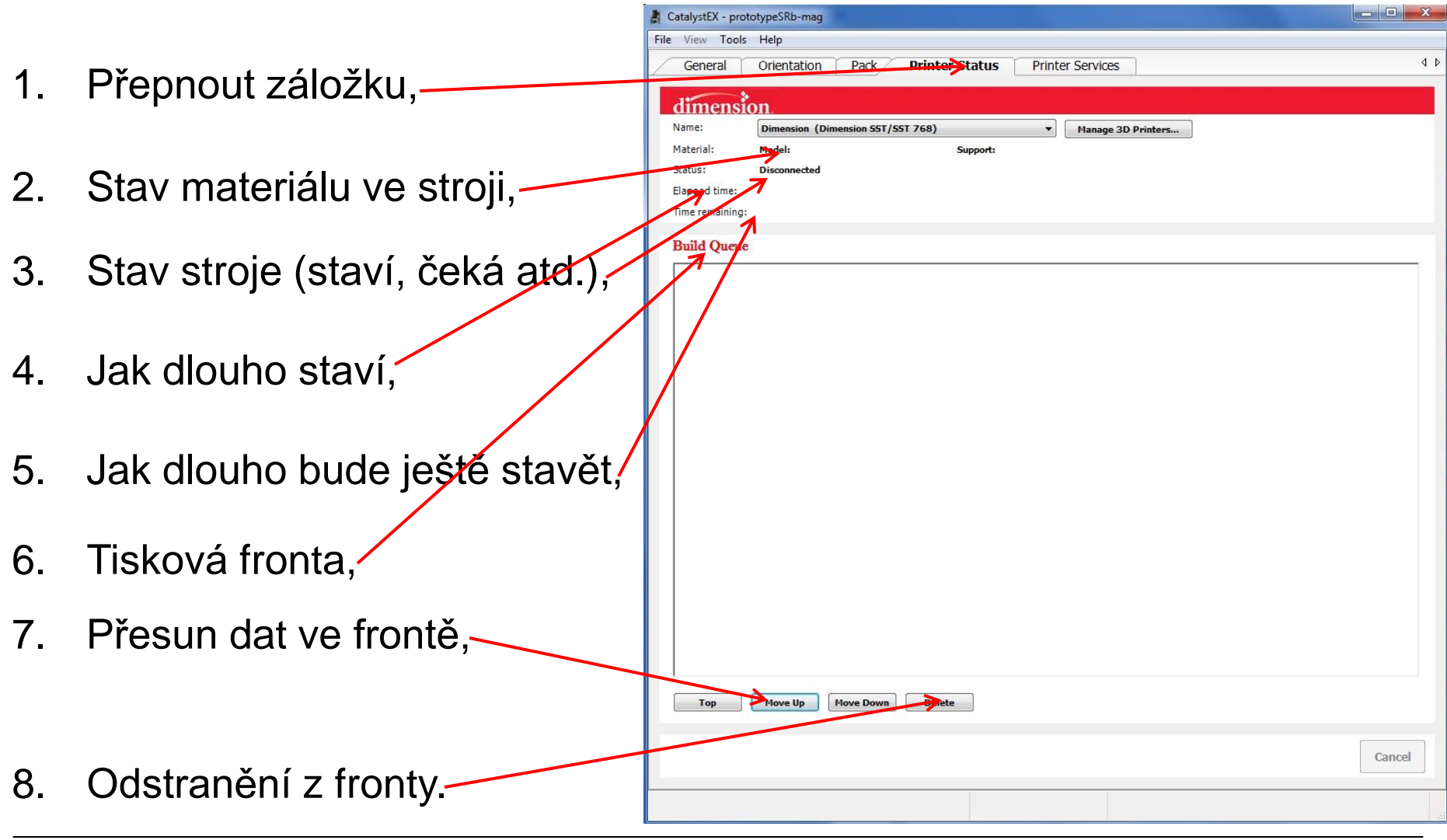

Petr Zelený Tel.: +420 485 353 354 e–mail: petr.zeleny@tul.cz 4.10.2012

23

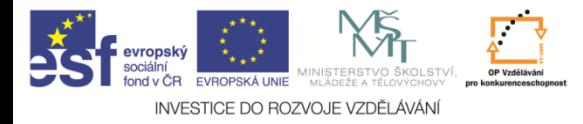

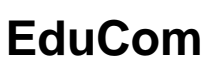

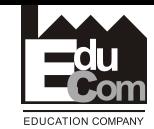

#### **Proces spuštění výroby**

- 1. Info panel stroje,
- 2. Ovládání stroje funkce tlačítek se mění podle toho, kde se nacházíme v menu,
- 3. Kazeta s modelovacím mat.,
- 4. Kazeta s podpůrným mat.,

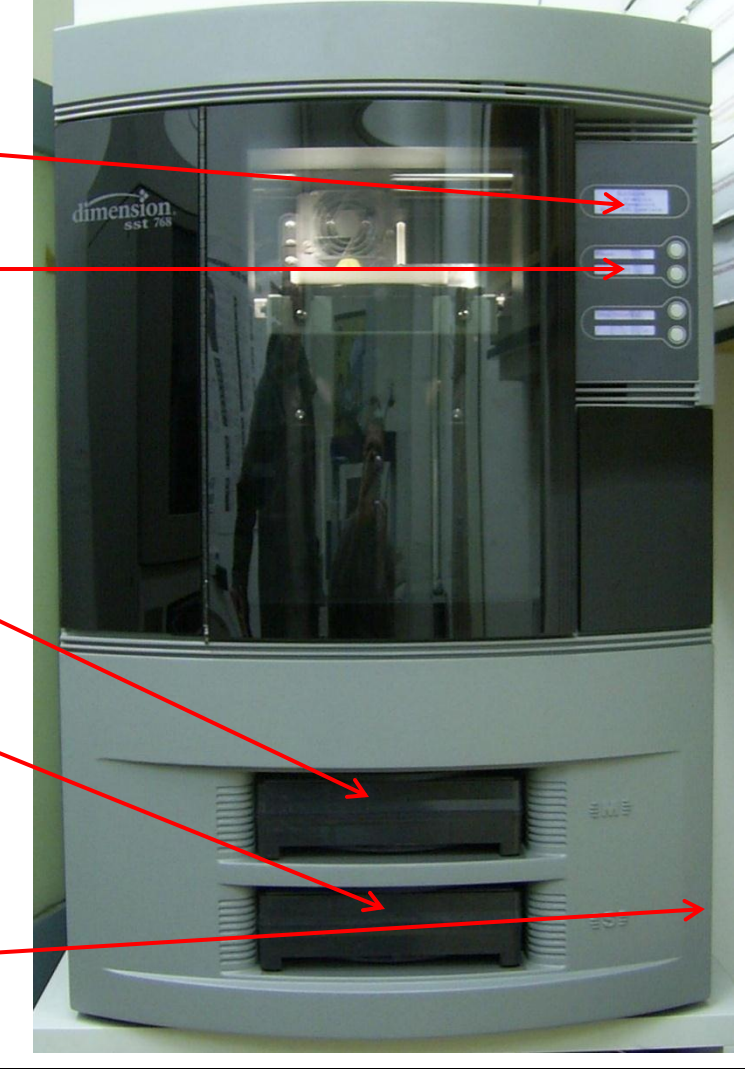

5. Vypínací tlačítko (na boku).

Petr Zelený Tel.: +420 485 353 354 e–mail: petr.zeleny@tul.cz 4.10.2012

24

Tento projekt je financován evropským sociálním fondem a státním rozpočtem ČR<br>www.kys.tul.cz/EduCom/

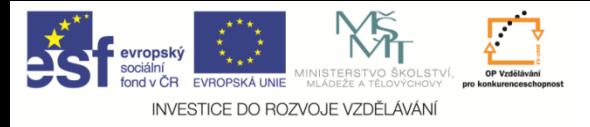

3D digitalizace a rapid prototyping I

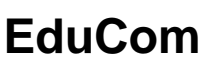

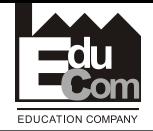

# Děkuji za pozornost

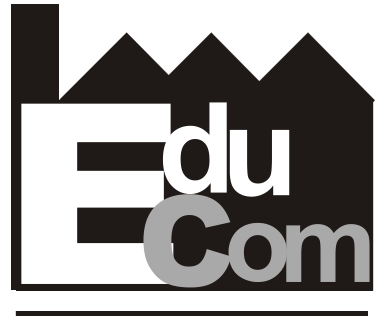

**EDUCATION COMPANY** 

#### Tato přednáška byla inovována v rámci projektu EduCom CZ.1.07/2.2.00/15.0089

EduCom - Inovace studijních programů s ohledem na požadavky a potřeby průmyslové praxe zavedením inovativního vzdělávacího systému "Výukový podnik"